## **Guía de referencia rápida**

# **Actualización de la información bancaria**

Para realizar cambios en la información bancaria, los proveedores deben iniciar sesión en su cuenta de ePro/Jaggaer. Para actualizar la información bancaria, la persona que realiza los cambios debe tener los permisos necesarios para acceder al sistema.

- Consulte al administrador de su cuenta si sus permisos están configurados correctamente.
- Si no sabe quién es el administrador de su cuenta, póngase en contacto con el servicio de [Asistencia técnica de Jaggaer.](https://www.jaggaer.com/supplier-support/)

### **Actualización de la información bancaria**

En la pantalla de inicio de PPG, vaya al menú de navegación, situado a la izquierda, y seleccione **Registration (Registro)– Registration (Registro) – Manage Registration Profile (Gestionar perfil de registro)**

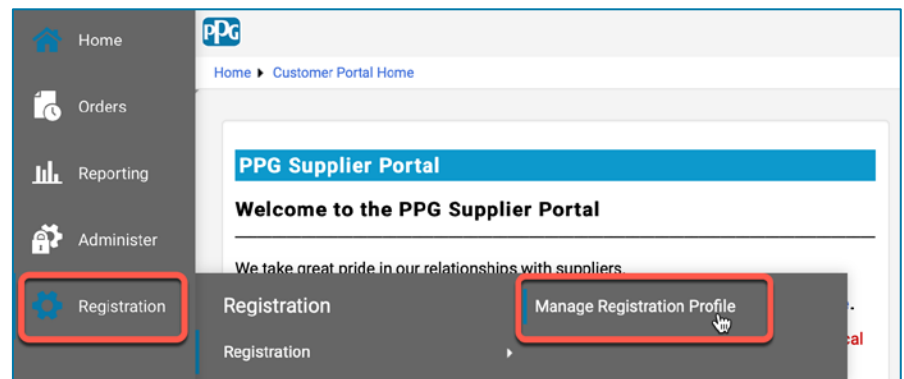

Estas opciones le permitirán abrir la lista de verificación de registro. Seleccione **Payment Information (Información sobre el pago)** para realizar cualquier cambio en la información bancaria.

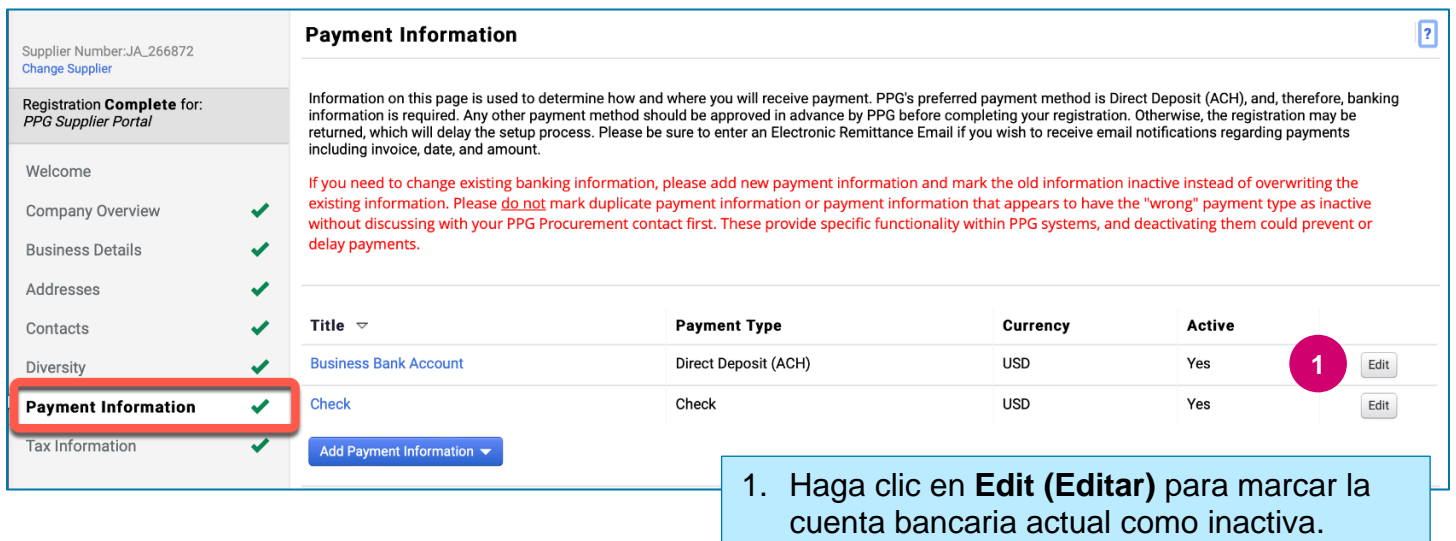

**¡IMPORTANTE!** No modifique el método de pago ni la cuenta que ya existen. Marque la cuenta anterior como Inactiva y seleccione **[Add Payment Information \(Agregar información de pago\)](#page-1-0)** para crear un registro con la información nueva o actualizada.

## **Guía de referencia rápida**

**Actualización de la información bancaria**

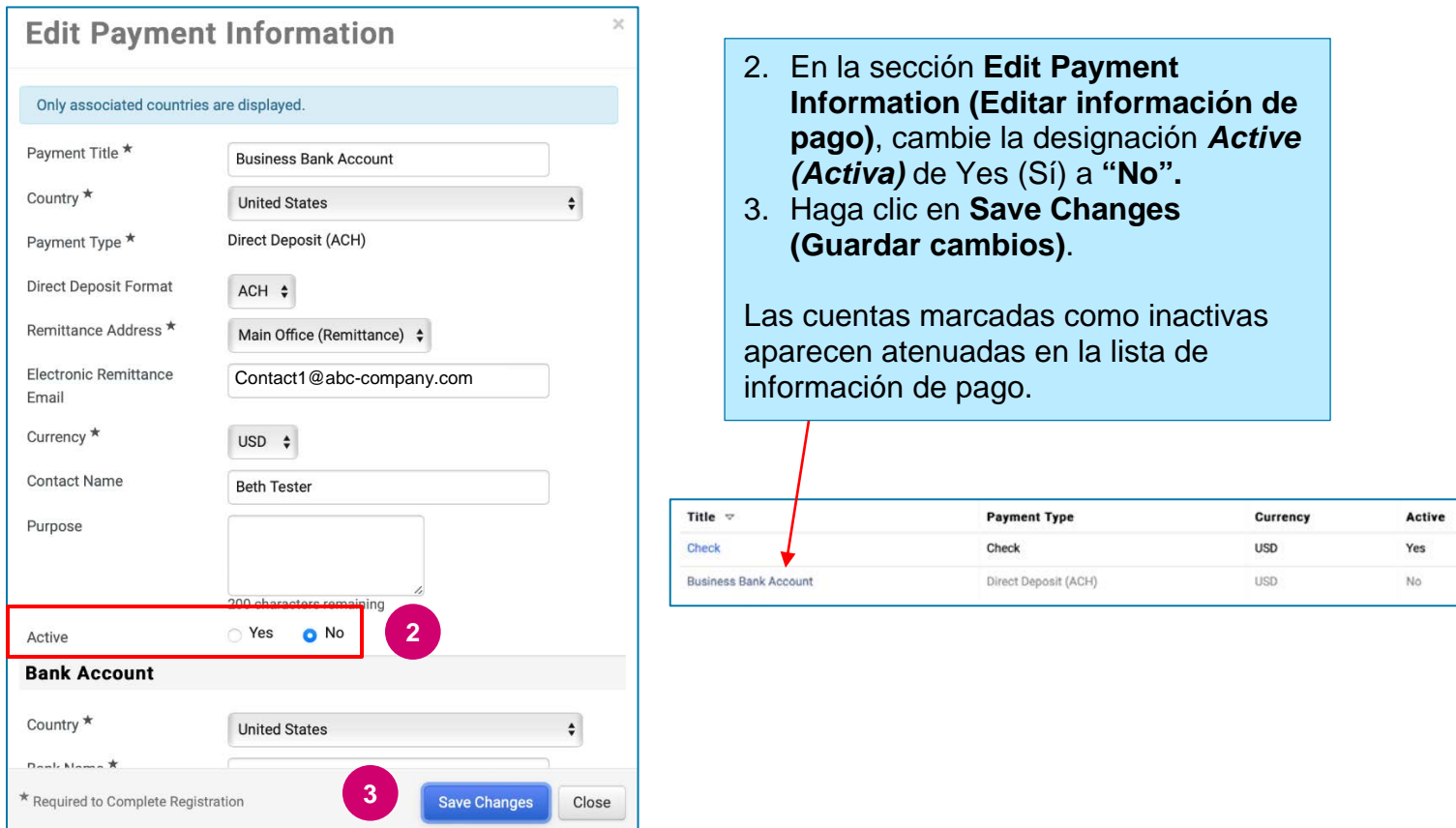

<span id="page-1-0"></span>Ya puede añadir la información de pago actualizada. Si el botón **Add Payment Information (Agregar información de pago)** no está visible, significa que no tiene los permisos del sistema necesarios para actualizar los datos bancarios (ver arriba).

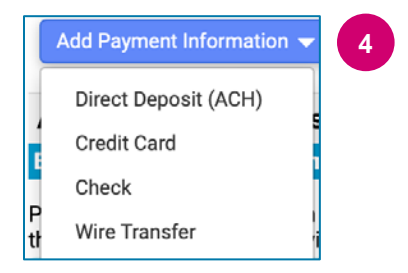

**4** 4. Hacer clic **Add Payment Information (Agregar información de pago)** y seleccione el tipo de cuenta pertinente.

Cada tipo de cuenta requiere un tipo de información. Rellene todos los campos obligatorios (se indican con  $\star$ ).

Cuando todos los campos obligatorios estén rellenos, haga clic en **Save Changes (Guardar cambios).**

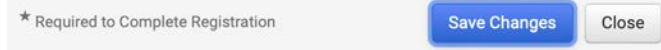

# **Guía de referencia rápida**

**Actualización de la información bancaria**

### La nueva información de pago ya está activa en la lista de pagos.

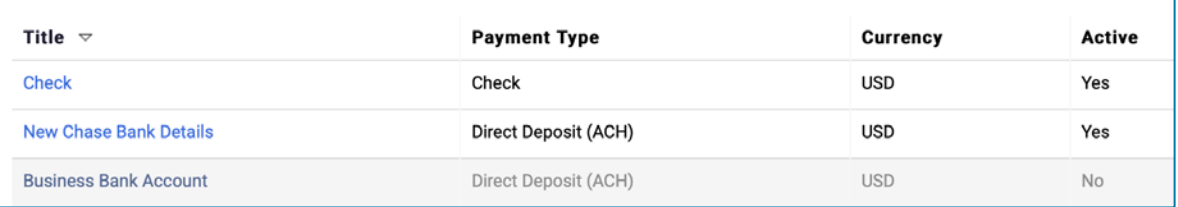

PPG verificará todos los cambios o las adiciones que se hagan. Para guardar los cambios, debe adjuntar la documentación de respaldo obligatoria.

#### **Additional Questions**

#### **Banking/Payment Documents**

Please attach documentation with bank details in non-rewritable format (preferably PDF). Acceptable documents include: bank statement/confirmation/certificate (not older than 3 months), invoice showing bank details, official letter with signature on company letterhead or voided check.

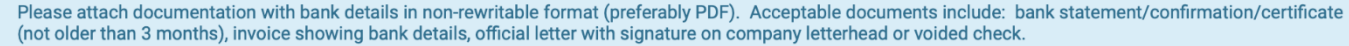

Two (2) banking/payment documents at minimum are required.

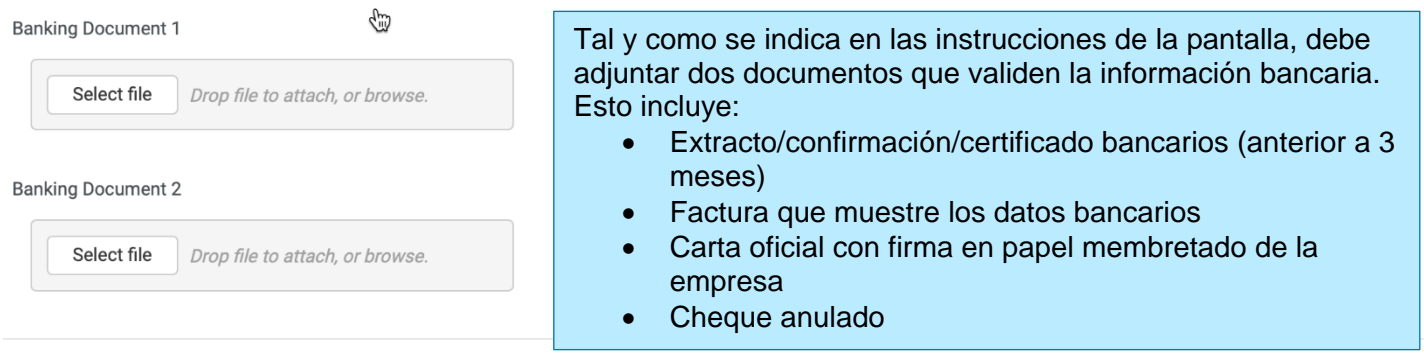

**Save Changes** 

Una vez que se hayan cargado los archivos de verificación obligatorios, haga clic en **Save Changes (Guardar cambios).**